## 关于教务网站登录的帮助文档

一、建议使用谷歌浏览器

二、学生端内网: <http://10.200.9.7>

## <http://10.200.9.8>

## 学生端外网: <http://119.6.110.75:9007>

## <http://119.6.110.75:9008>

三、若学生确实忘记了密码,可用微信扫下方二维码或者在电脑 输入网址 https://link.baibaoyun.net/f/5a90295fb0e68d9c67a723d4 进行网络登记。定期会有相关工作人员对账号进行初始化操作。 因账号初始化为人工手动操作,除节假日外,一般在 2 个工作日 内会及时处理。初始化后,账号为学号,密码为身份证后 6 位, 请学生登录教务网后另行更改密码,以免后期被他人误操作。

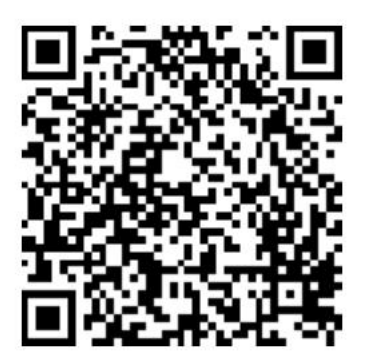

微信"扫一扫",分享给好友

四、成绩单下载

进入教务网站后,选择"可信证明"----"生成可信证明"----"生成并签章",可下载含有学院公章的成绩单。具体如下图所 示:

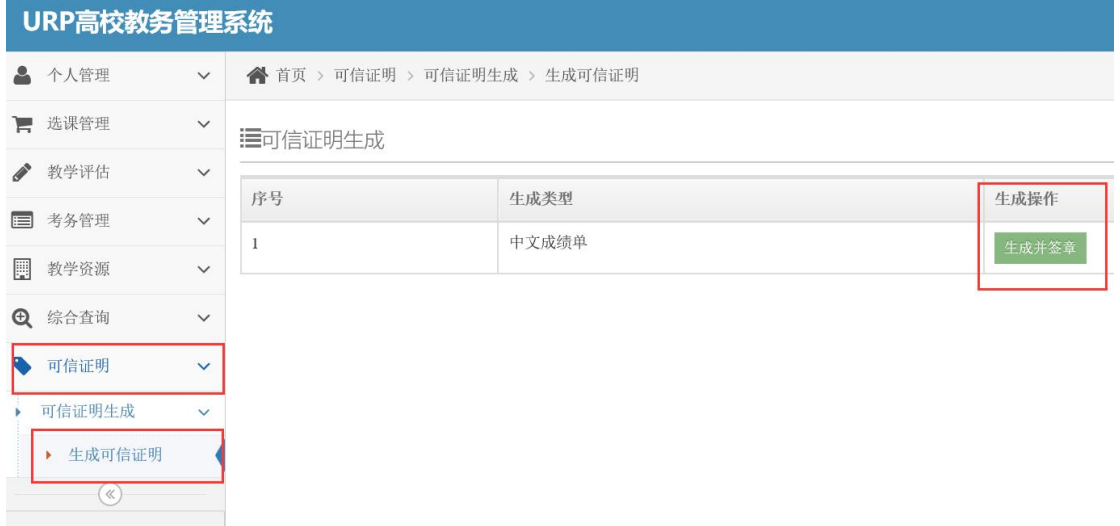